## **Zablokowanie dostępu:**

Poniżej przedstawiony jest opis usługi:

a. Na stronie logowania wybierz opcję "POMOC W LOGOWANIU", następnie wybierz "ZABLOKOWANIE **DOSTĘPU"** system poprosi o wpisanie **IDENTYFIKATORA** do bankowości elektronicznej.

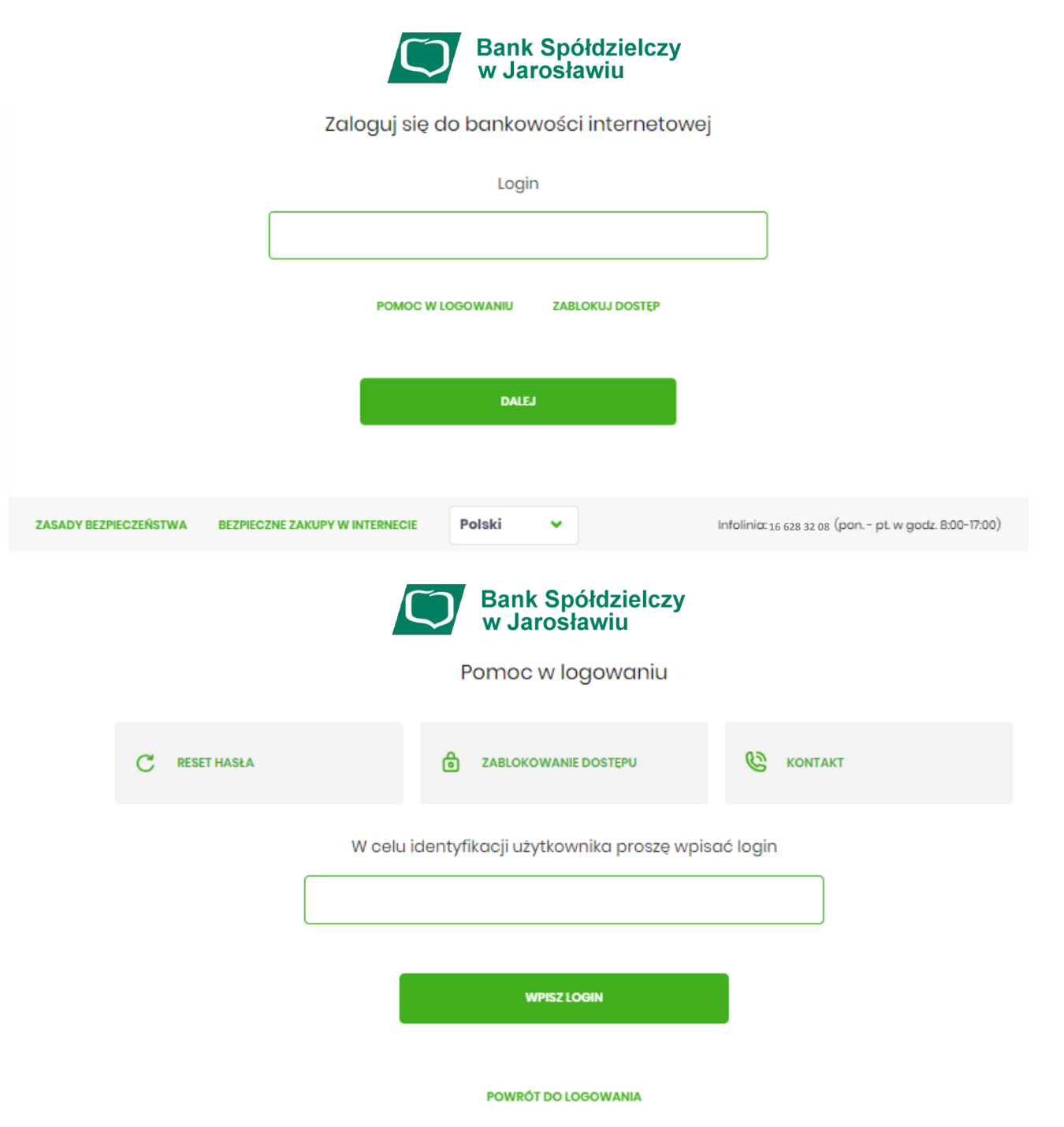

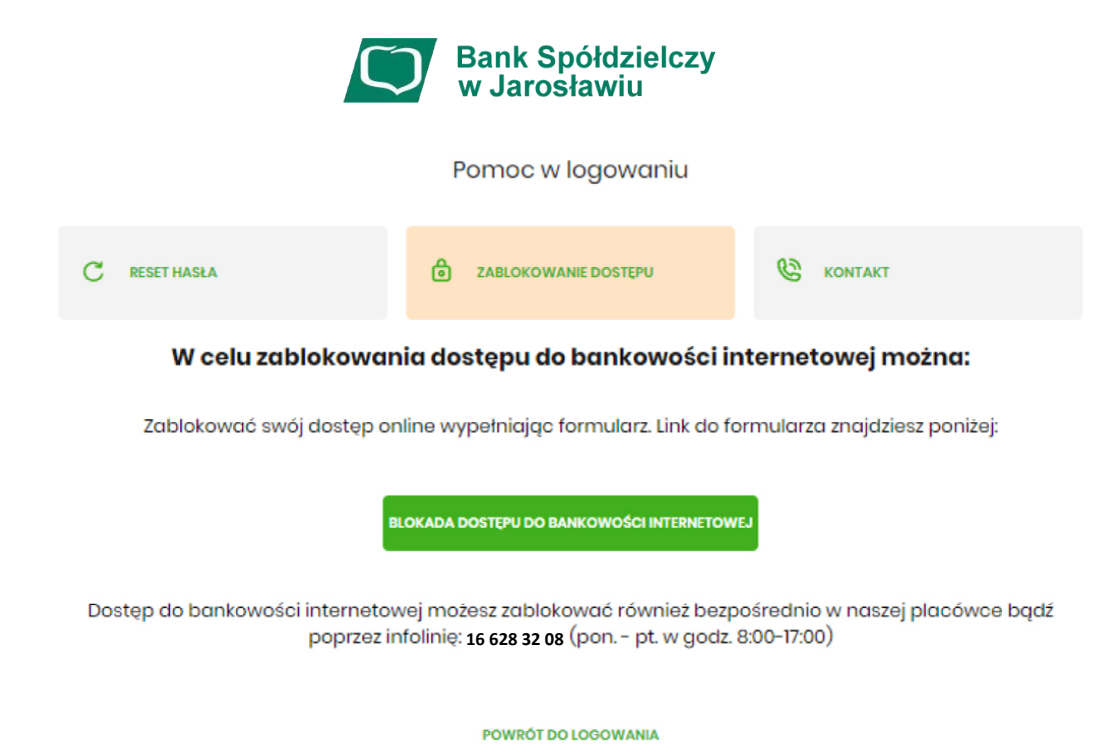

b. Po wyborze wskazanej opcji zostaniesz poproszony o podanie numeru PESEL

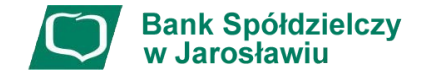

Odblokuj dostęp do bankowości internetowej

Aby odblokować dostęp potrzebujemy potwierdzić twoją tożsamość.

Login:

PESEL:

**Wpisz PESEL** 

W następnym kroku poprosimy Cię o akceptację zgłoszenia. Przygotuj urządzenie autoryzujące.

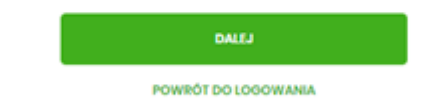

c. W efekcie wybrania opcji "ZABLOKOWANIE DOSTĘPU" i podania loginu, VoiceBot zadzwoni do klienta celem podania kodu autoryzacji dla dyspozycji bankowości elektronicznej:

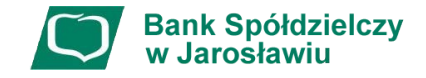

Blokada dostępu do bankowości elektronicznej

Uwaga! Potwierdzenie dyspozycji kodem autoryzującym spowoduje blokadę elektronicznych kanałów obsługi bankowości, co oznacza, że nie będziesz mógł:

- korzystać z bankowości w przeglądarce internetowej
- korzystać z aplikacji mobilnej Banku

- pobierać informacji o rachunkach i zlecać płatności za pośrednictwem podmiotów zewnętrznych (PSD2 API) - poświadczyć swoich danych osobowych przez Bank w systemach rządowych (profil zaufany) i w usłudze MojelD

Przywrócenie dostępu wymagać będzie kontaktu z infolinią Banku lub wizyty w placówce Banku Dzwonimy do Ciebie na numer telefonu \*\*\* \*\*\* 833 w celu podyktowania kodu autoryzacyjnego, który należy wpisać w polu poniżej

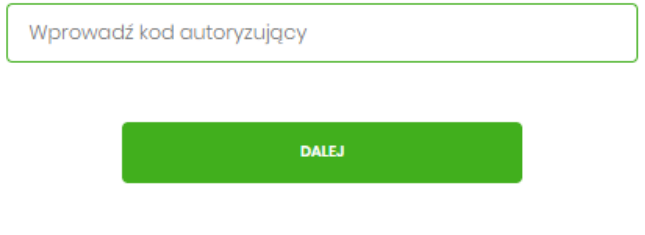

POWRÓT DO STRONY LOGOWANIA